# **PMC-200/PMC200-P 2-Axis Controller System**

### **Warranty**

Newport Corporation warrants this product to be free from defects in material and workmanship for a period of one year from the date of shipment. If found to be defective during the warranty period, the product will either be repaired or replaced at Newport's option.

To exercise this warranty, write or call your local Newport office or representative, or contact Newport headquarters in Irvine, California. You will be given prompt assistance and return instructions. Send the instrument, transportation prepaid, to the indicated service facility. Repairs will be made and the instrument returned, transportation prepaid. Repaired products are warranted for the balance of the original warranty period, or at least 90 days.

#### **Limitation of Warranty**

This warranty does not apply to defects resulting from modification or misuse of any product or part. This warranty also does not apply to fuses, batteries, or damage from battery leakage.

This warranty is in lieu of all other warranties, expressed or implied, including any implied warranty of merchantability or fitness for a particular use. Newport Corporation shall not be liable for any indirect, special, or consequential damages.

Copyright 1991 by Newport Corporation, Irvine, CA. All rights reserved. No part of this manual may be reproduced or copied without the prior written approval of Newport Corporation.

This manual has been provided for information only and product specifications are subject to change without notice. Any changes will be reflected in future printings.

**IBM** and **PC** are registered trademarks of International Business Machines. **PC-TALK** is a trademark of Headlands Press. **QuickBasic** is a trademark of Microsoft. **MIRROR** is a trademark of SOFTKLONE.

© 1991 Newport Corporation 1791 Deere Avenue Irvine, CA 92606 (714) 863-3144

P/N 17115-01 Rev. C2 IN-09894 (2-97)

## **Table of Contents**

#### Page

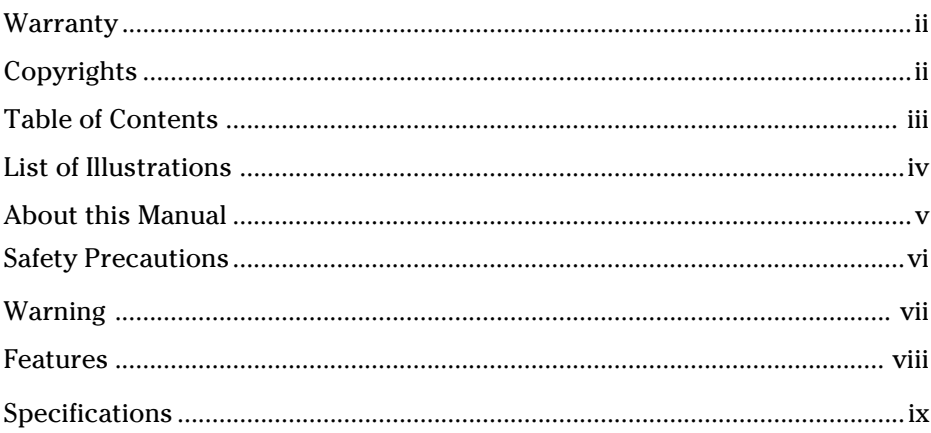

### Section 1.0 - Introduction

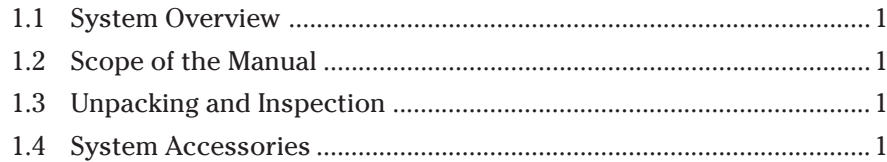

### Section 2.0 - System Operation

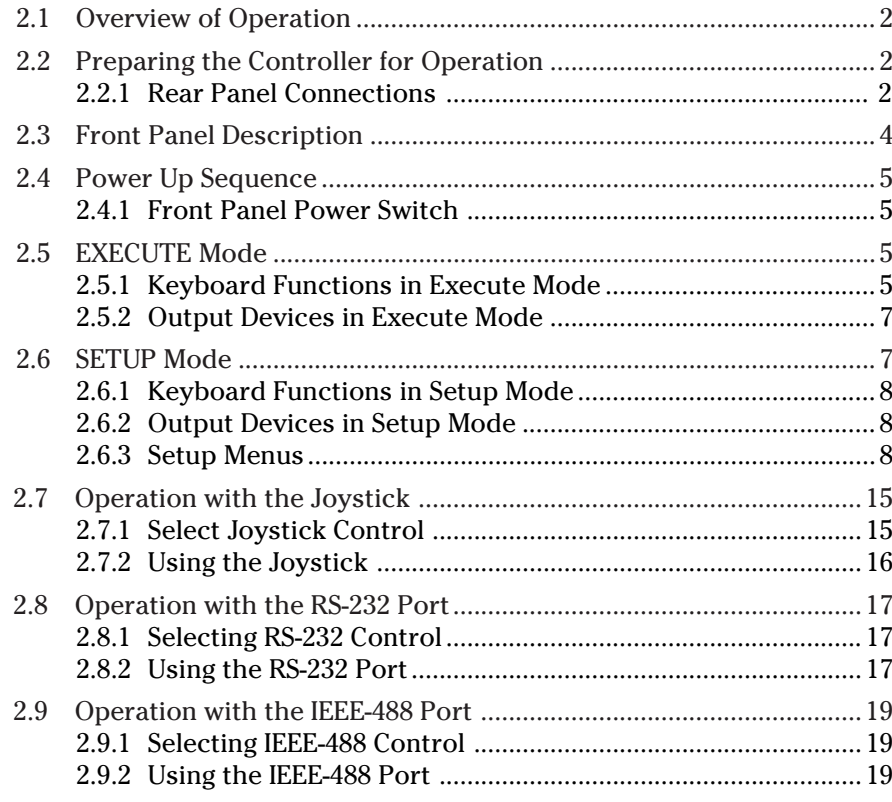

Page

#### **Section 3.0 - Theory of Operation**

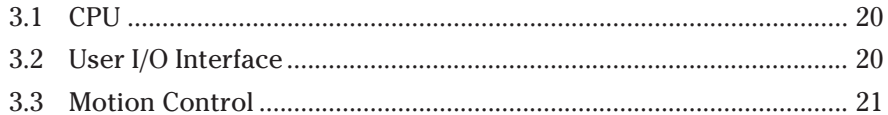

#### **Section 4.0 - Troubleshooting and Maintenance**

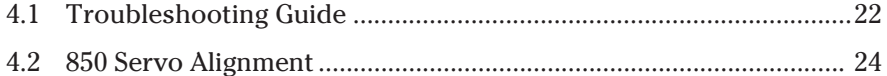

#### **Section 5.0 - Service**

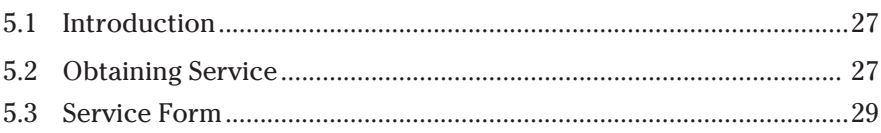

## **List of Illustrations**

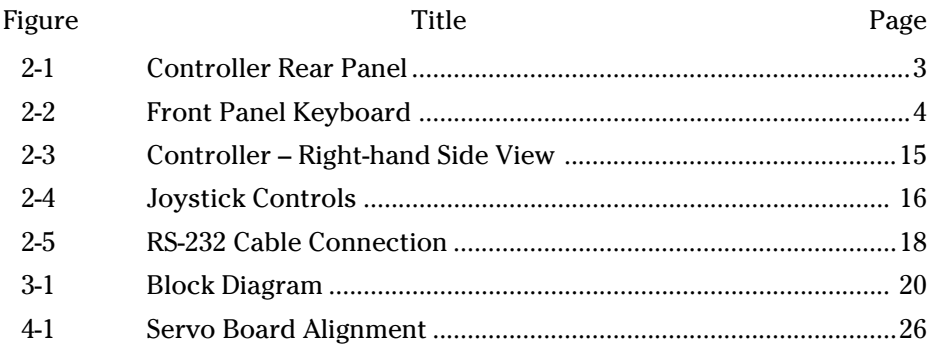

### **List of Tables**

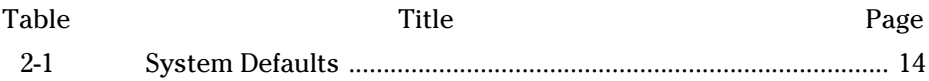

### **About This Manual**

This operator's manual contains all the necessary information for the proper installation and operation of the Newport Corporation PMC200 and PMC200-P 2-Axis Motion Controller Systems.

The manual has been divided into the following sections:

- Section 1 gives a brief overview of the Controllers, including instructions for unpacking and available options for upgrading the system.
- Section 2 describes the controls and connectors of the system and provides you with operating procedures.

Section 3 provides an overall theory of operation for the system.

Section 4 offers troubleshooting suggestions.

Section 5 instructs you on how to obtain service for your Controller.

#### **This manual uses the following conventions:**

- Brackets refer to a particular key on the control panel. For example: [ENTER] or [STOP].
- **Boldface** indicates information that you enter, as opposed to system prompts or messages.
- System prompts and messages appear in italics. For example: *Press Exit to Escape*.

#### **Note**

**Model PMC200-P includes IEEE-488 and RS-232 computer interfaces. Model PMC200 does not. This manual covers both Controllers. Where operation of the two models is similar, the generic term "PMC200/200-P" will be used to refer to either model.**

**"850" Actuator refers to 850, 850A and 850B models.**

### **Safety Precautions**

The following safety precautions should be observed prior to operation of the PMC200/200-P 2-Axis Motion Controller System.

This instrument is intended for use by qualified personnel who recognize shock hazards and are familiar with safety precautions required to avoid possible injury. Read the manual carefully before operating the instrument and heed all written warnings.

For your own safety and that of your equipment, always take the following precautions.

#### **Disconnect the power plug under the following circumstances:**

- If the power cord or any attached cables are frayed or damaged in any way
- If the power plug is damaged in any way
- If the unit is exposed to rain, excessive moisture, or liquids are spilled on the unit
- If the unit has been dropped or the case is damaged
- If you suspect service or repair is required
- Whenever you clean the case

#### **To protect the unit from damage, be sure to:**

- Keep all air vents free of dirt and dust
- Keep all liquids away from the unit
- Do not expose the unit to excessive moisture

(>90% humidity)

• Read the manual before using the unit for the first time

#### **WARNING**

**All attachment plug receptacles in the vicinity of this unit are to be of the grounding type and properly polarized. Contact your electrician to check your receptacles.**

#### **WARNING**

**This product is equipped with a 3 wire grounding type plug. Any interruption of the grounding connection can create an electric shock hazard. If you are unable to insert the plug into your wall plug receptacle, contact your electrician to perform the necessary alterations to assure that the green (green-yellow) wire is attached to earth ground.**

#### **WARNING**

**This product operates with voltages that can be lethal. Pushing objects of any kind into cabinet slots or holes, or spilling any liquid on the product, may touch hazardous voltage points or short out parts.**

#### **WARNING**

**Opening or removing covers will expose you to hazardous voltages. Refer all servicing internal to this instrument enclosure to qualified service personnel who should observe the following precautions before proceeding:**

- **• Turn OFF power and unplug the unit from its power source**
- **• Disconnect all cables**
- **• Remove any jewelry from hands and wrist**
- **• Use only insulated hand tools**
- **• Maintain grounding by wearing a wrist strap attached to instrument chassis**

### **Features**

- Two-axis design
- Simultaneous control and display of two motorized drives/stages
- Separate front panel controls and display for each axis
- Real-time position and velocity displays
- Menu-driven operation
- Position continuously tracked to 1 quadrature count
- User-defined, adjustable position entry capability
- Backlash and positioning error compensation
- Built-in keyboard and joystick controls
- Stall (limit) detection/protection
- Programmable version (PMC200-P) with RS-232 and IEEE-488 interfaces
- Standard Model PMC200 may be factory-upgraded to PMC200-P
- 10 MHz Motorola 68000 CPU controls all operation
- Each axis has a dedicated motion controller IC
- Real-time multi-tasking operating system
- Self-diagnostic power up routine
- 45 WATT 90-132/180-264V international power supply
- Battery backed-up memory retains latest system configuration

## **Specifications**

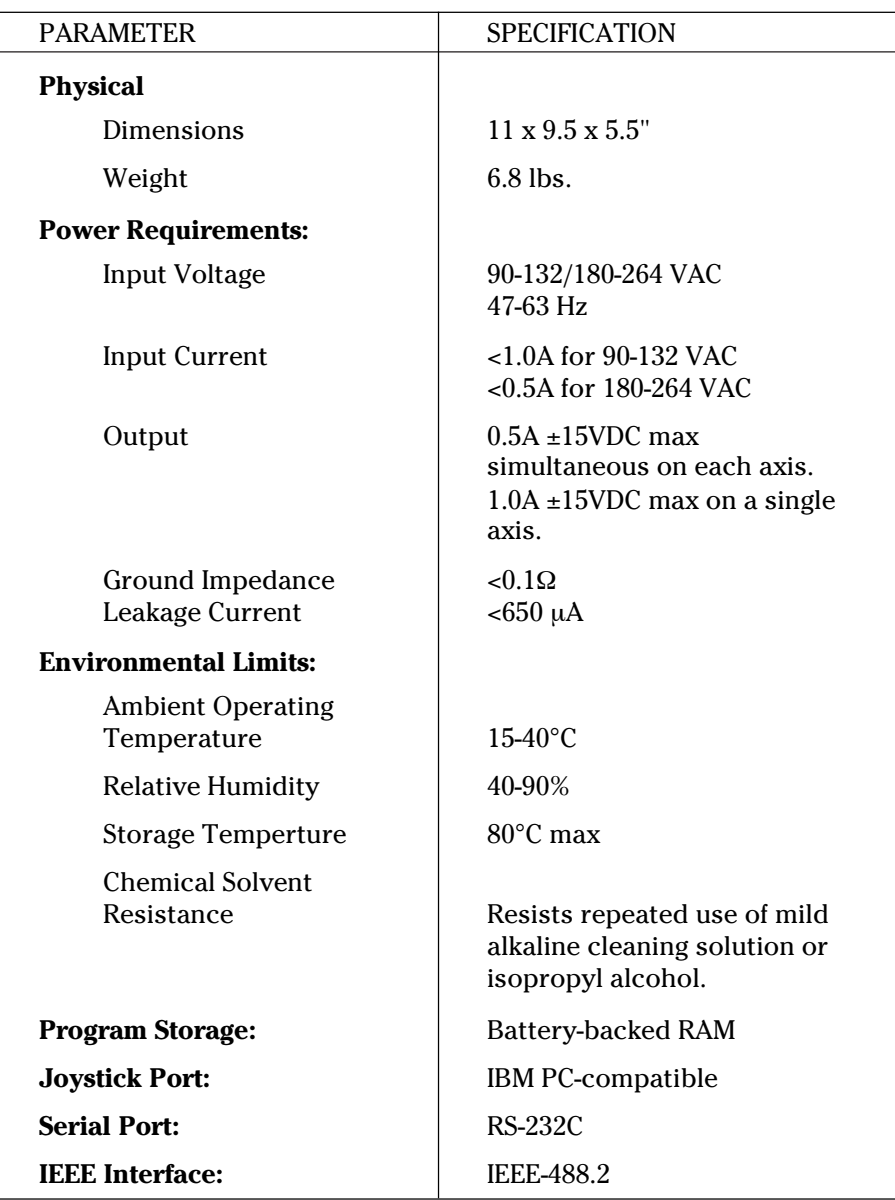

## **Section 1 Introduction**

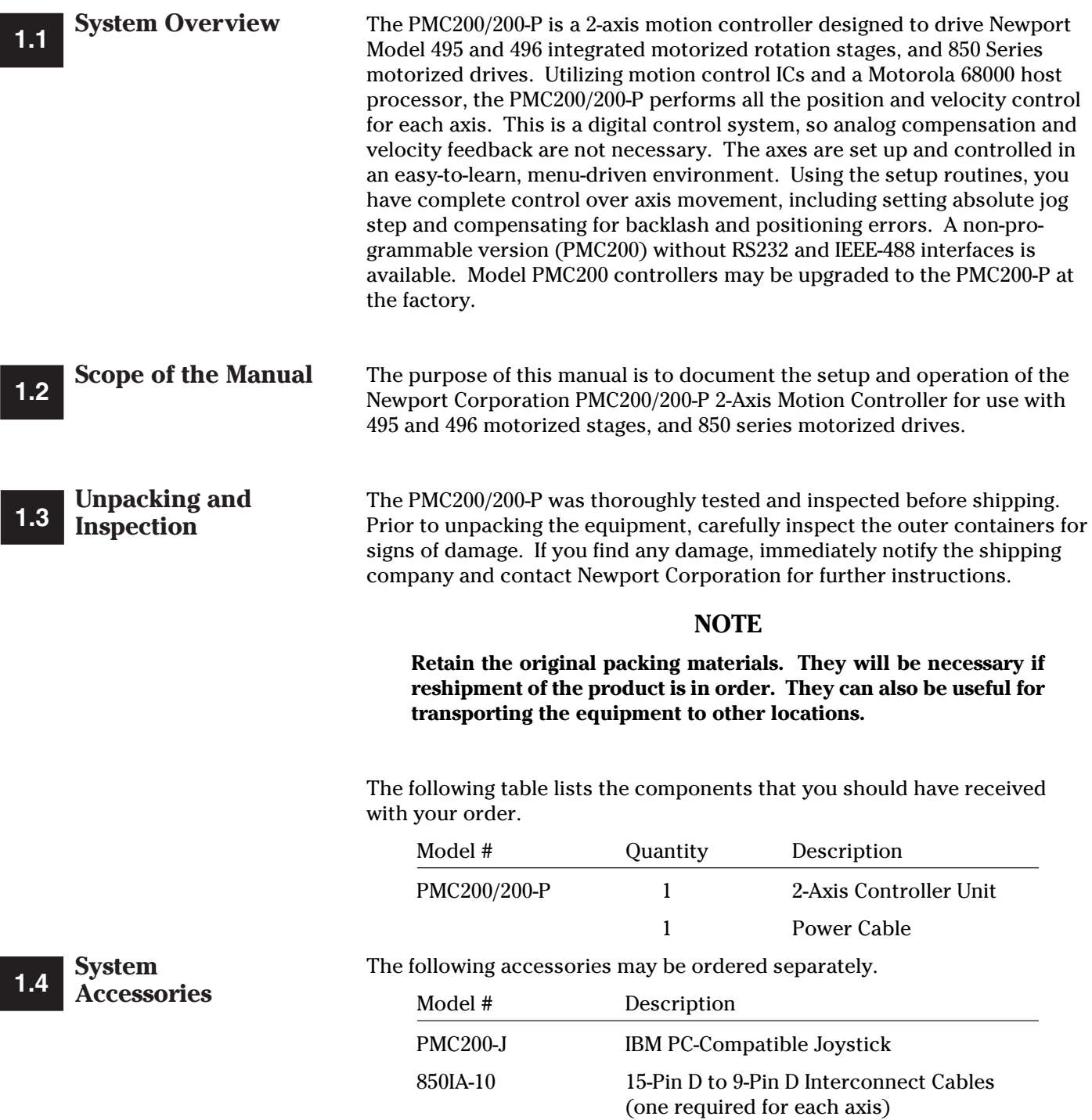

## **Section 2 System Operation**

**Overview of PMC200/200-P 2.1**

The controller keyboard is the primary input device on the PMC200/200-P, but a joystick may be used as well. The PMC200/200-P can operate in two modes: Setup mode and Execute mode. In Setup mode, you "configure" the PMC200/200-P for operation. In Execute mode, the controller accepts motion commands.

The PMC200/200-P has three types of built-in output devices:

- 1. A Vacuum Fluorescent Display containing 2 lines of 20 ASCII characters each.
- 2. LEDs on the front panel switches indicate the modes and states of the controller.
- 3. An Audio Alarm indicates an actuator limit with an audible tone. The alarm also acts as a general purpose audible indicator in the following manner:

Beep on Power Up Beep for 4 seconds on Self-Test Failure

**Preparing the Controller for 2.2Operation**

Prior to operating the PMC200/200-P, there are a few preliminary steps to be followed to set up the controller.

#### **2.2.1 Rear Panel Connections**

On the controller rear panel (refer to Figure 2-1), you will find a power cord connector, a RESET button, and two 15-pin female D-Type connectors (one for each axis).

- 1. Select the correct VAC setting on the power cord connector on the rear panel to match your AC voltage. To do this:
	- a. Insert a flat-head screwdriver into the notch at the top of the power cord connector and pry open the panel.
	- b. Rotate the drum until the desired voltage setting will show through the window when the panel is closed.
	- c. If you need to replace a fuse, insert a screwdriver under the fuse pull tabs and gently slide the fuse holders straight out. Replace the fuses only with the same type and rating of fuse.
	- d. Gently press the panel shut.
- 2. Attach the power cord to the controller rear panel and to the power source selected in step 1.
- 3. Actuators may be attached to the rear panel connectors any time prior to power-up.

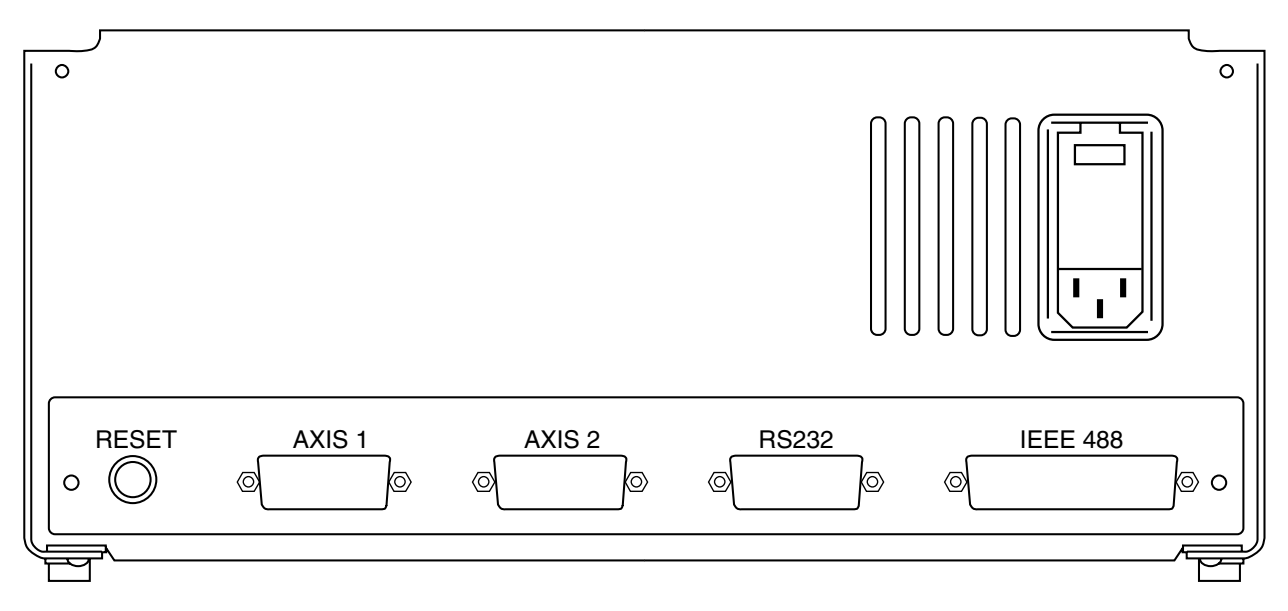

*Figure 2-1 — Controller Rear Panel*

### **CAUTION**

**The connector on the right-hand side of the controller is for the joystick only. Attaching an actuator or rotary stage to this connector may cause damage to the controller. Refer to Section 2.7 for joystick operation procedures.**

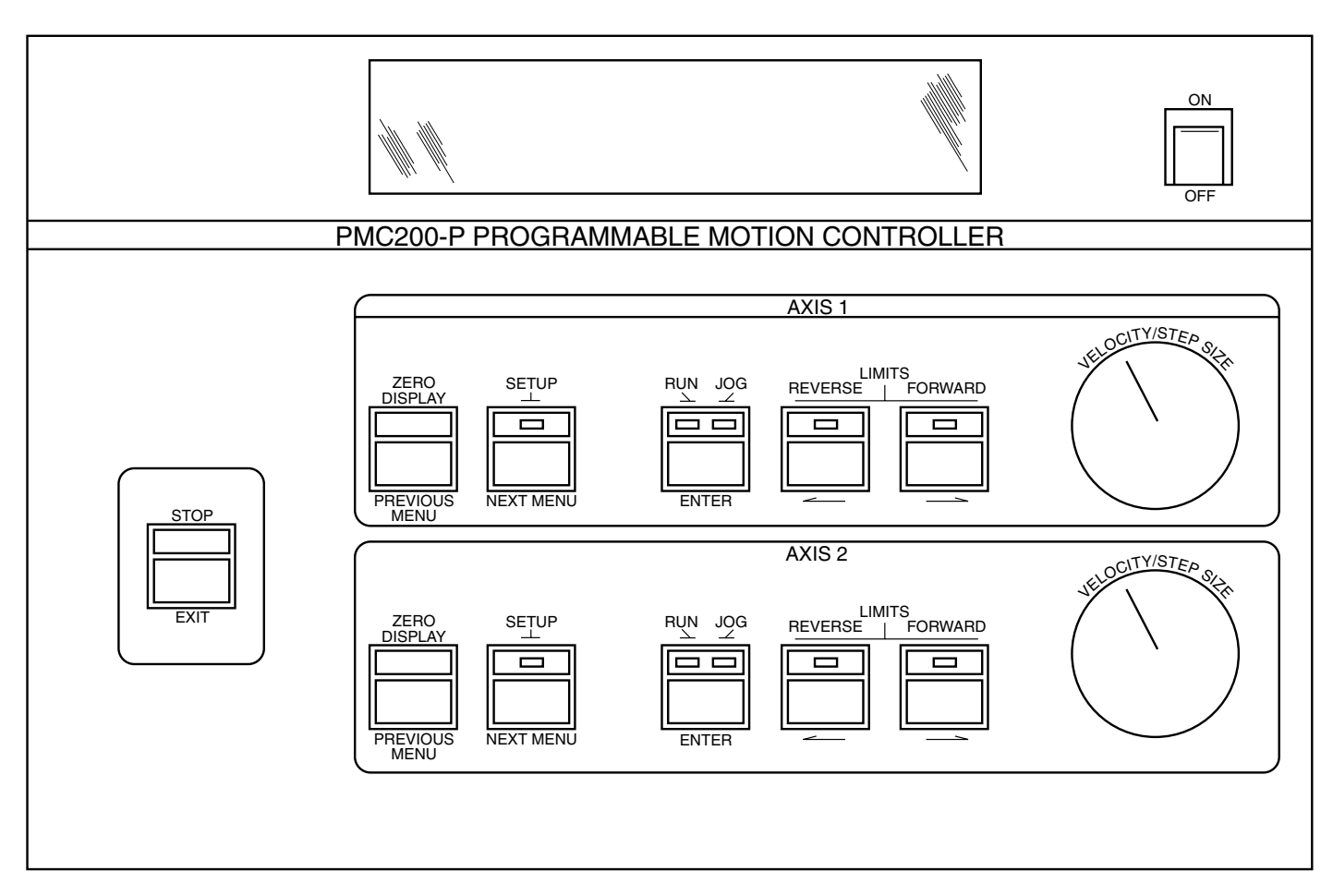

*Figure 2-2 — Front Panel Keyboard*

**Front Panel Description 2.3**

The PMC200/200-P controller front panel consists of 5 switches and 1 potentiometer per axis, plus an emergency stop switch (refer to Figure 2-2).

The PMC200/200-P can run in 2 modes:

Setup Mode: The PMC200/200-P is being configured for operation. Execute Mode: The PMC200/200-P accepts and executes motion commands.

The functions of the switches and pots depend upon which of the two modes of operation you are running. Each switch has two labels, one above and one below, e.g., the left-most switch is labeled STOP and EXIT. The upper label is used in Execute mode and the lower label is used in Setup mode. Sections 2.5.1 and 2.6.1 describe the functions of the switches in each mode.

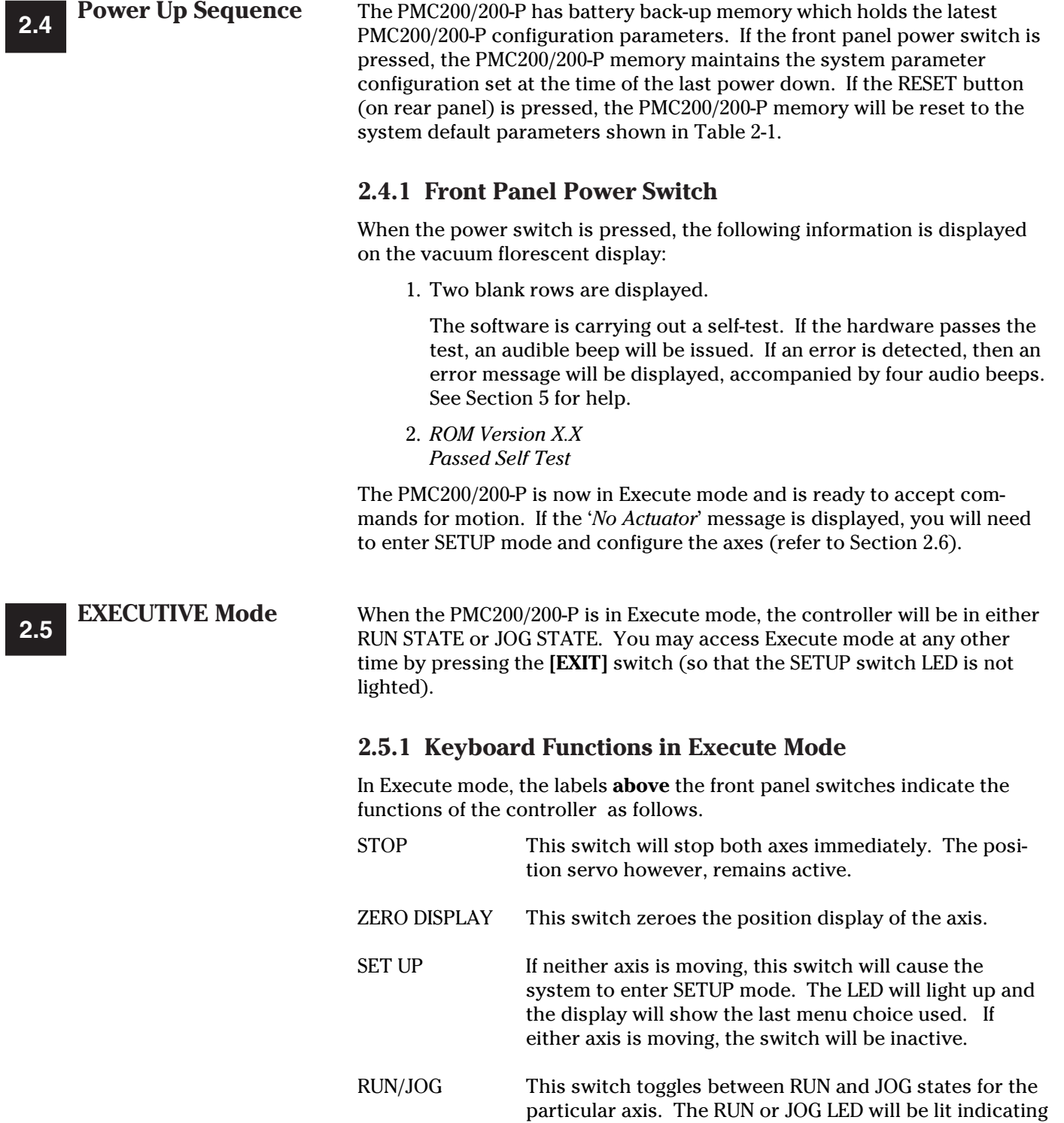

remain active.

the state of motion. If the axis is moving when the switch is pressed, the axis will stop, but the position servo will

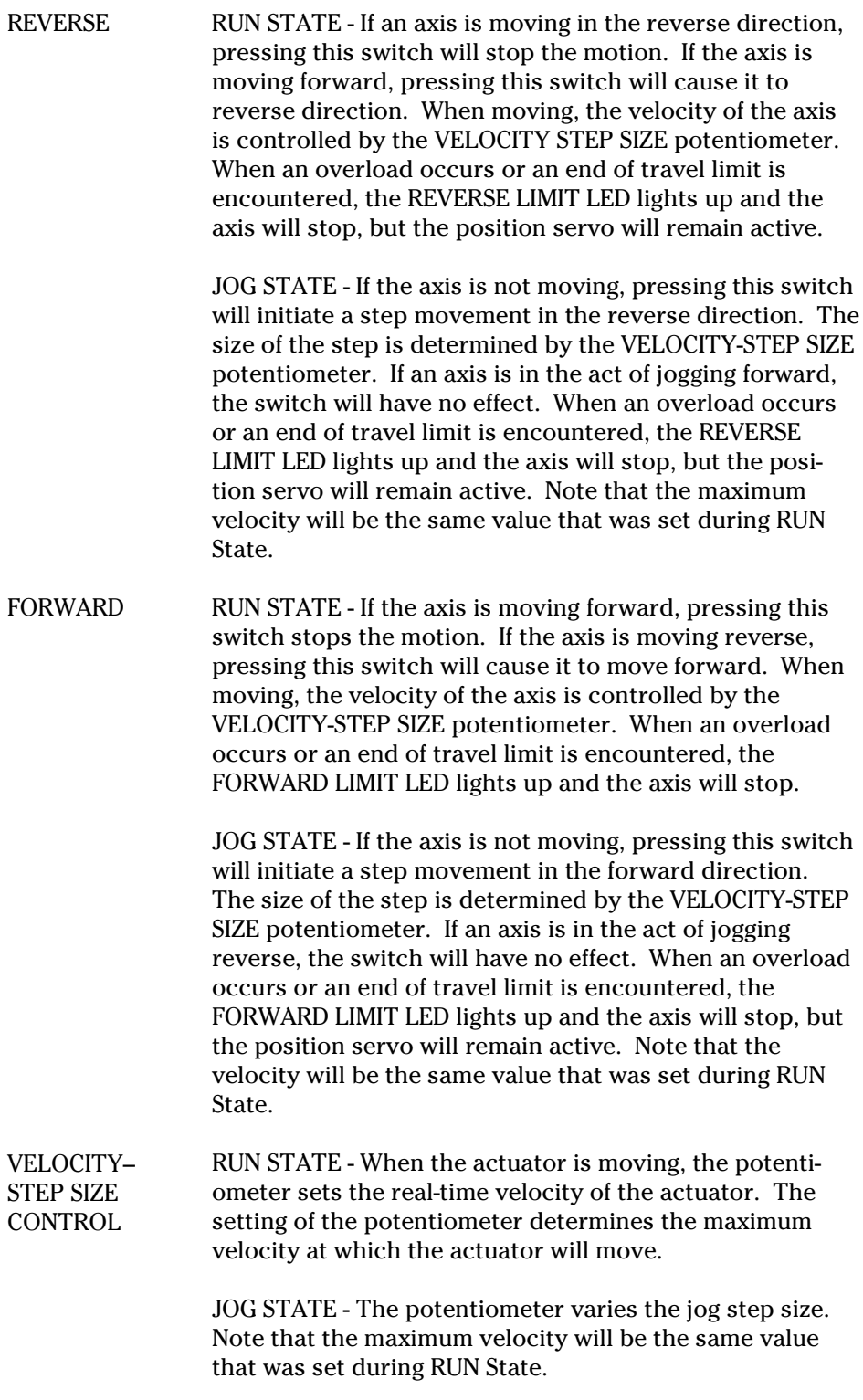

#### **2.5.2 Output Devices in Execute Mode**

Like the front panel switches, the functions of the output devices depend upon the operating mode.

Display RUN STATE - The display shows the real time position and real-time velocity of the axis. When the actuator is not moving, the display shows the velocity setting of the VELOCITY/STEP SIZE potentiometer. This value is used as the maximum velocity in the Jog State.

> JOG STATE - The display shows the real time position, followed by the jog step size.

#### **NOTE**

#### **When the PMC200/200-P is in operation, you may notice that the display flickers, even when no axis motion is occurring. This is normal for this type of display being used.**

Front Panel LEDs SETUP LED - This LED will be off in Execute mode.

RUN LED - This LED will be lit in RUN STATE and off in JOG STATE.

JOG LED - This LED will be off in RUN STATE and lit in JOG STATE.

REVERSE LIMIT LED - The LED will be lit when the axis is overloaded or has reached an end of travel limit in the reverse direction. If lit, pressing the opposite direction switch twice will clear the limit state and turn off the LED.

**NOTE:** After pressing the [REVERSE] switch, the LED will remain ON until the limit is cleared.

FORWARD LIMIT LED - The LED will be lit when the axis is overloaded or has reached an end of travel limit in the forward direction. If lit, pressing the opposite direction switch twice will clear the limit state and turn off the LED.

**NOTE:** After pressing the [FORWARD] switch, the LED will remain ON until the limit is cleared.

Audio Alarm The Audio Alarm will sound if either axis overloads or reaches an end of travel in either direction.

> **NOTE:** If the limit is not cleared after pressing the [FORWARD] or [REVERSE] switches the alarm will only beep twice.

**SETUP Mode 2.6**

In Setup mode, the controller allows you to set parameters for actuator movement through menu selections. Both axes must be stopped before you may enter Setup mode. Press the **[SET UP]** switch to enter Setup mode. The display will show the last menu choice selected.

#### **2.6.1 Keyboard Functions in Setup Mode**

In setup mode, the labels **below** the switches on the controller front panel perform the following functions.

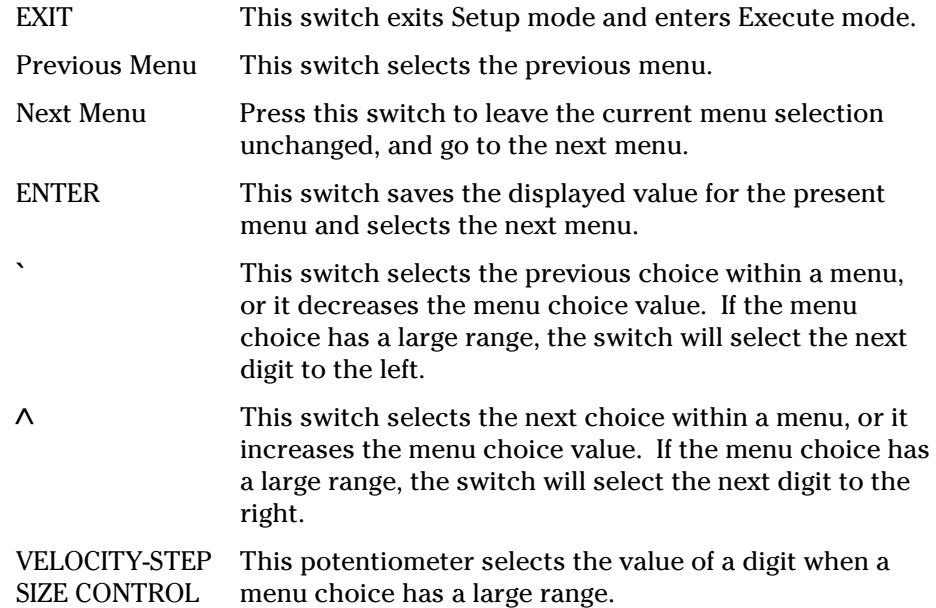

#### **2.6.2 Output Devices in Setup Mode**

Like the front panel switches, the functions of the output devices depend upon which mode the system is running on.

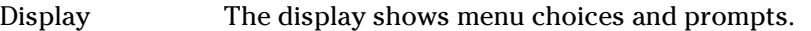

Front Panel LEDs SETUP LED - This LED will be on in Setup mode.

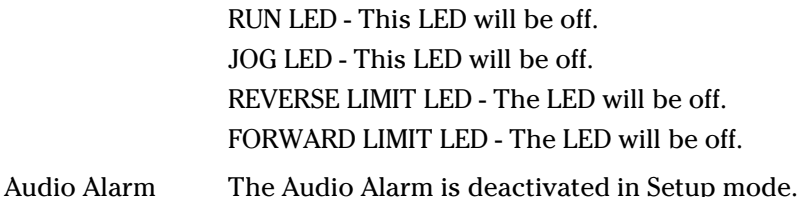

#### **2.6.3 Setup Menus**

In Setup mode, the parameters for actuator movement are set through menu choices. Upon entering Setup mode, the following message is displayed:

*Setup AXIS \_\_:* <*Exit*> *key to quit*

Press **[Previous Menu]** to display the last menu used. Press **[Next Menu]** to display the next menu in order. Press **[EXIT]** to exit Setup mode. The menus are arranged in a rotary fashion, so there is no 'first' menu. The menus are listed below.

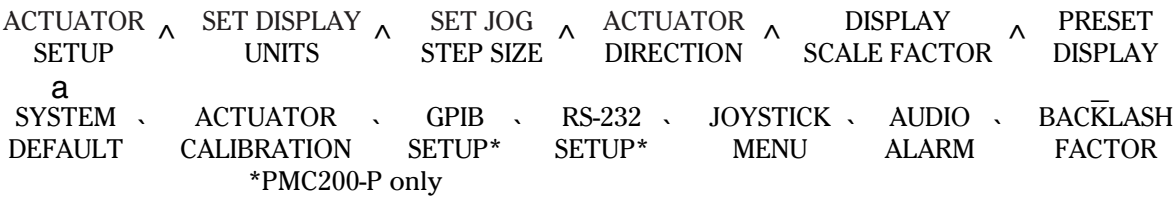

The settings for each menu are retained in memory until they are changed, or the RESET button on the rear panel is pressed.

When you enter a menu, the most recent menu selection will be displayed in the setup structure, i.e., the ACTUATOR TYPE menu might show '495,' if that is the most current selection.

To change a menu selection, such as the Actuator Type, press **[**^**]** or **[**`**]** to scroll through the possible choices. When the desired choice is displayed, press **[ENTER]** to save the selection.

To change the numerical value of a selection, press **[**^**]** or **[**`**]** to highlight the digit that you want changed. Turn the potentiometer to increase or decrease the value of that digit. Continue in like fashion until all changes have been made and then press **[ENTER]** to save the selection. For example, to change 100.000 to 010.000 press **[**^**]** until the first digit (1) is highlighted and turn the potentiometer backward until (0) is displayed. Press **[**^**]** until the second digit is highlighted (0) and turn the potentiometer forward until (1) is displayed. To save the changed parameter, press **[ENTER]**.

The possible Setup menu choices and system defaults are listed below.

#### **ACTUATOR SETUP:**

**ACTUATOR TYPE** The menu choices are:

NONE (default) 850 850B 850B-LS 850B-HS 495 496 SPECIAL - When selected, you will be prompted for: MOTOR TYPE: 1616 1624 1516

COUPLING FACTOR: Quad counts per mm

Select SPECIAL if you are using an actuator or rotary stage not listed in the menus. Under ACTUATOR TYPE, the 1616 is a standard motor, the 1624 is a high torque motor, and the 1516 is a low torque motor.

The COUPLING FACTOR sets, in millimeters, the quadrature count using the following formula:

1 mm = X quadrature counts

This can be calculated from the gearbox ratio of the actuator:

 Gearbox ratio 262 Coupling ratio =  $20,000*$ 

That is, a standard 850/850A actuator (which has a 262:1 gearbox) has a coupling ratio of 20,000.

**DISPLAY UNITS** The DISPLAY UNITS menu sets the units of measure ment to be displayed. The menu choices are:

> For Linear Actuator/Motorized Driver: Millimeters (default) Inches

For Rotary Stage: Milliradians Degrees (default) **JOG STEP SIZE** The JOG STEP SIZE is a pre-defined distance that the motor device will move each time an axis JOG switch is pressed. The menu choices are: For Actuator in millimeters: 0 - 0.01000 mm 0 - 0.10000 mm (default) 0 - 1.00000 mm 0 - 10.0000 mm 0 - 100.000 mm For Actuator in inches: 0 - 0.00100 in 0 - 0.01000 in (default) 0 - 0.10000 in 0 - 1.00000 in  $0 - 10.0000$  in For Rotary Stage in milliradians: 0 - 000.100 mr 0 - 001.000 mr (default) 0 - 010.000 mr 0 - 100.000 mr 0 - 1000.00 mr For Rotary Stage in degrees: 0 - 000.010 deg 0 - 000.100 deg (default) 0 - 001.000 deg 0 - 100.000 deg The ACTUATOR DIRECTION menu is used to set the actuator or stage directions of motion. The menu choices are: For Linear Actuator/Motorized Driver: Forward = out (default) Forward = in For Rotary Stage: Forward = cw (clockwise) (default) Forward = ccw (counter-clockwise) Before a position is displayed on the VFD, its position in RAM is multiplied by the DISPLAY SCALE FACTOR. The DISPLAY SCALE range is: 0.001 - 9.999 (DEFAULT = 1.000) **PRESET DISPLAY** The PRESET DISPLAY menu is used to set a starting position for the axes on the display. The menu choices are:  $±0.0000 - 99.9999$  mm  $±0.0000 - 9.99999$  in ±0.0000 - 6238.18 mr ±0.0000 - 360.000 deg (default = 0.0000) **ACTUATOR DIRECTION DISPLAY SCALE FACTOR**

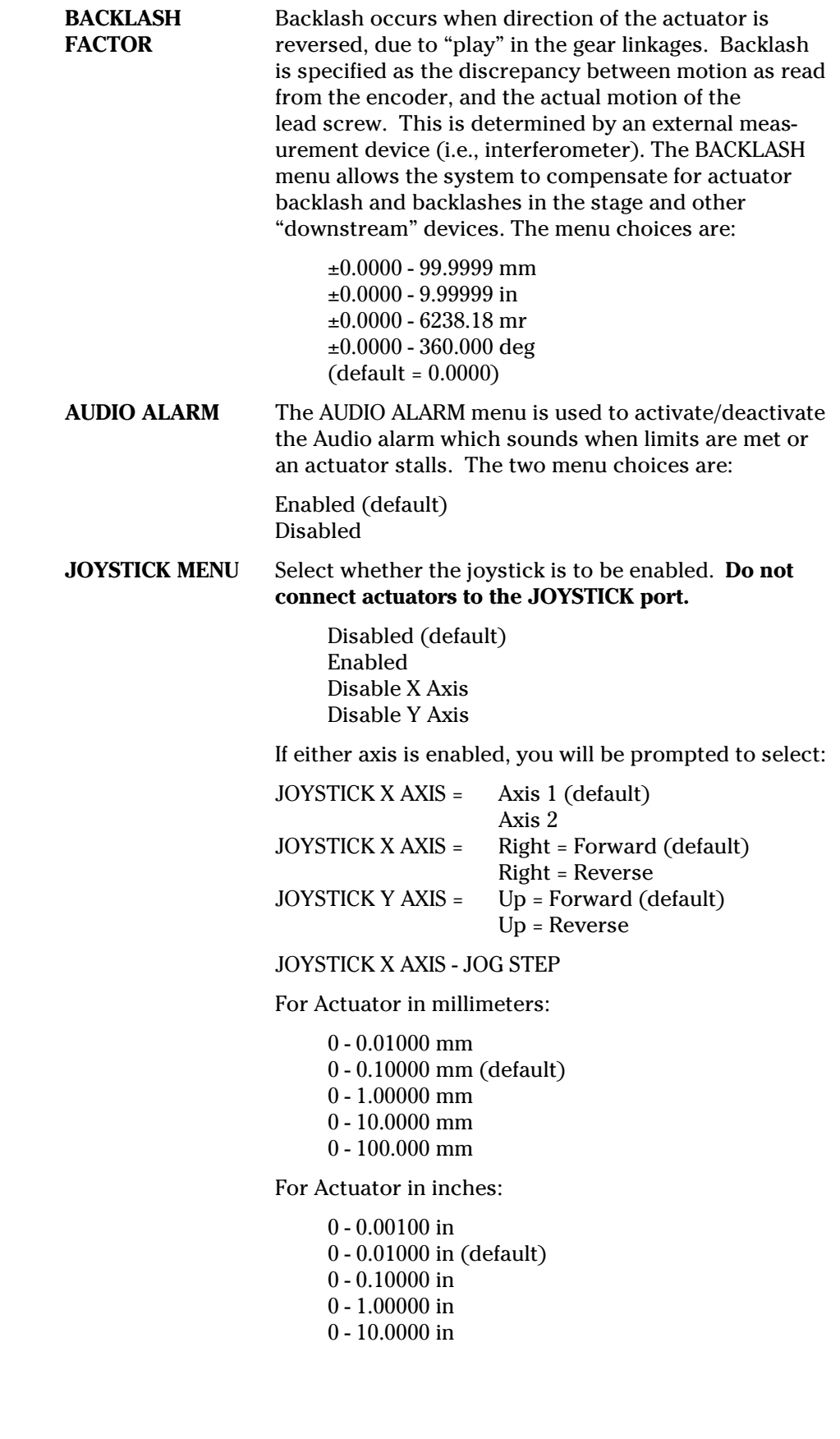

For Rotary Stage in milliradians:

- 0 000.100 mr
- 0 001.000 mr (default)
- 0 010.000 mr
- 0 100.000 mr
- 0 1000.00 mr

For Rotary Stage in degrees:

- 0 000.010 deg 0 - 000.100 deg (default) 0 - 001.000 deg 0 - 010.000 deg
- 0 100.000 deg

JOYSTICK Y AXIS - JOG STEP

For Actuator in millimeters:

0 - 0.01000 mm 0 - 0.10000 mm (default) 0 - 1.00000 mm 0 - 10.0000 mm 0 - 100.000 mm

For Actuator in inches:

0 - 0.00100 in 0 - 0.01000 in (default) 0 - 0.10000 in 0 - 1.00000 in  $0 - 10.0000$  in

For Rotary Stage in milliradians:

0 - 000.100 mr 0 - 001.000 mr (default) 0 - 010.000 mr 0 - 100.000 mr 0 - 1000.00 mr

For Rotary Stage in degrees:

0 - 000.010 deg 0 - 000.100 deg (default) 0 - 001.000 deg 0 - 010.000 deg 0 - 100.000 deg

**RS-232 SETUP** Select whether the RS-232 serial port is to be enabled. (PMC200-P only) Disabled (default) Enabled

If RS-232 is enabled, you will be prompted to select:

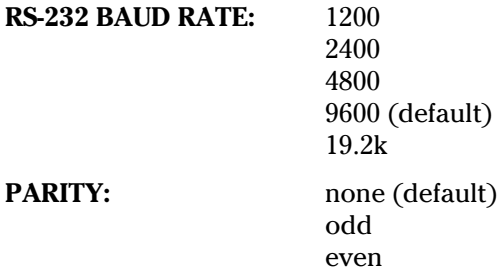

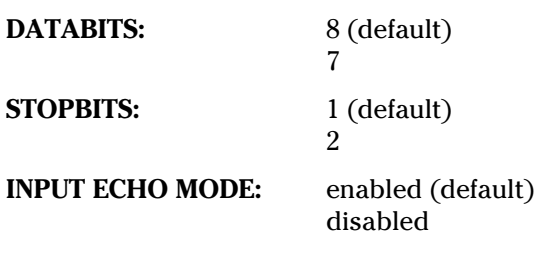

#### **NOTE:**

**With the Input Echo Mode enabled all characters sent to the PMC200-P controller are echoed back to the sender with a '>' prompt at each new llne. The error codes and messages are also echoed back immediately.**

**With the Input Echo Mode disabled characters sent to the controller are not echoed back to the sender. Nor are the error codes and messages immediately echoed back to the sender. To retrieve the error codes and messages an error query must be made.**

**In general it will be more convenient to have the Input Echo Mode enabled when using a dumb terminal, or software that emulates a dumb terminal, and disabled when writing programs in a highlevel language where echoed characters and error messages may stack up in the programs input buffersystem and get in the way when retrieving query returns from the PMC200-P controller.**

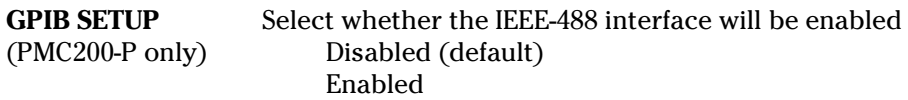

If GPIB is enabled, you will be prompted to select:

IEEE-488 ADDRESS: 00 - 30 (default = 04)

#### **NOTE:**

#### **This IEEE-488 ADDRESS is the GPIB address assigned to the PMC200-P controller device.**

**850 CALIBRATION** The 850 CALIBRATION menu is used with the 850 servo alignment procedure in Section 4.2.

**SYSTEM** You will be prompted: *Set ALL menu choices to* **DEFAULTS** *defaults?* <*Enter*> If you press **[ENTER]**, you will be prompted: *Are you sure?* <*Enter*> Press **[ENTER]** to set all menu choices to defaults. Table 2-1 lists the system defaults. To quickly reset all parameters to their default values, press the red RESET button on the rear panel.

| <b>Parameter</b>                                             | <b>Defaults</b>                           |
|--------------------------------------------------------------|-------------------------------------------|
| <b>JOG STEP SIZE</b><br>Actuator                             | $0 - 0.10000$ mm<br>$0 - 0.01000$ in      |
| <b>Rotary Stage</b>                                          | $0 - 001.000$ mr<br>$0 - 000.100$ deg     |
| <b>DISPLAY UNITS</b><br>Actuator<br><b>Rotary Stage</b>      | <b>Millimeters</b><br>Degrees             |
| <b>ACTUATOR DIRECTION</b><br>Actuator<br><b>Rotary Stage</b> | Forward = out<br>Forward = cw (clockwise) |
| <b>DISPLAY SCALE FACTOR</b>                                  | 1.000                                     |
| PRESET DISPLAY                                               | 0.0000                                    |
| <b>BACKLASH</b>                                              | 0.0000                                    |
| <b>AUDIO ALARM</b>                                           | Enabled                                   |
| <b>ACTUATOR TYPE</b>                                         | No Actuator                               |
| <b>JOYSTICK</b>                                              | Disabled                                  |
| RS-232                                                       | <b>Disabled</b>                           |
| <b>IEEE-488</b>                                              | <b>Disabled</b>                           |

**Table 2-1 System Defaults**

#### **Operation with the Joystick 2.7**

The connector for the joystick is located on the right hand side of the controller (refer to Figure 2-3).

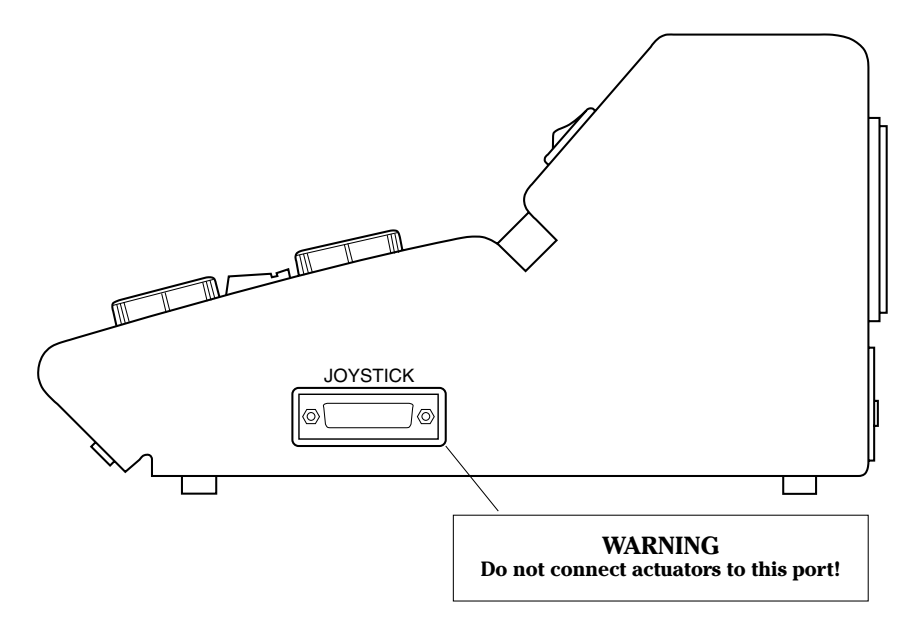

*Figure 2-3 — PMC200/200-P Controller - Right-Hand Side View*

#### **2.7.1 Selecting Joystick Control**

To set the controller for joystick operation on two axes, use the following procedure:

- 1. Press **[SETUP]** on Axis 2 and define the Actuator Type and Display Settings. Press the **[EXIT/STOP]** key when all parameters have been entered.
- 2. Press **[SETUP]** on Axis 1 and define the Actuator Type and Display Settings as you did for Axis 2.
- 3. Press **[NEXT MENU]** until the JOYSTICK MENU is displayed (refer to Section 2.6). Select 'Enabled' and define the joystick axes and directions.
- 4. Press **[EXIT/STOP]**. The letters 'J' or 'V' in front of the step/velocity value on the display will be lower case, indicating joystick control.

When the joystick is enabled in the Execute mode, the front panel keys are disabled, with the exception of the **[STOP]** key and ZERO DISPLAY button. The joystick now becomes the only input device. The **[STOP]** key transfers control from the joystick to the front panel.

#### **2.7.2 Using the Joystick**

Figure 2-4 shows the location of the joystick controls and their functions in the Execute mode.

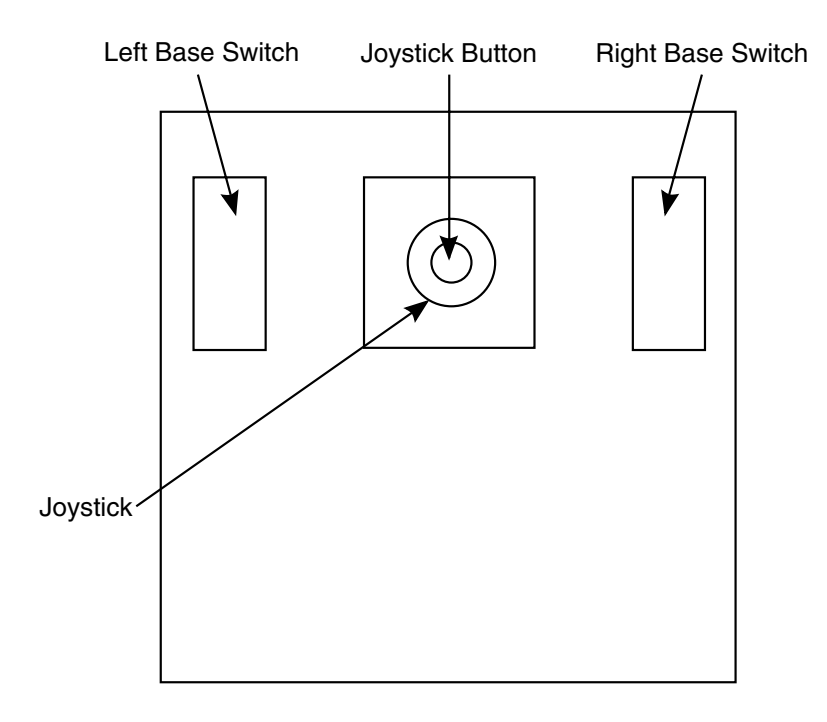

*Figure 2-4 — Joystick Controls*

#### **NOTE:**

**The Joystick button and left Base Switch perform the same functions**

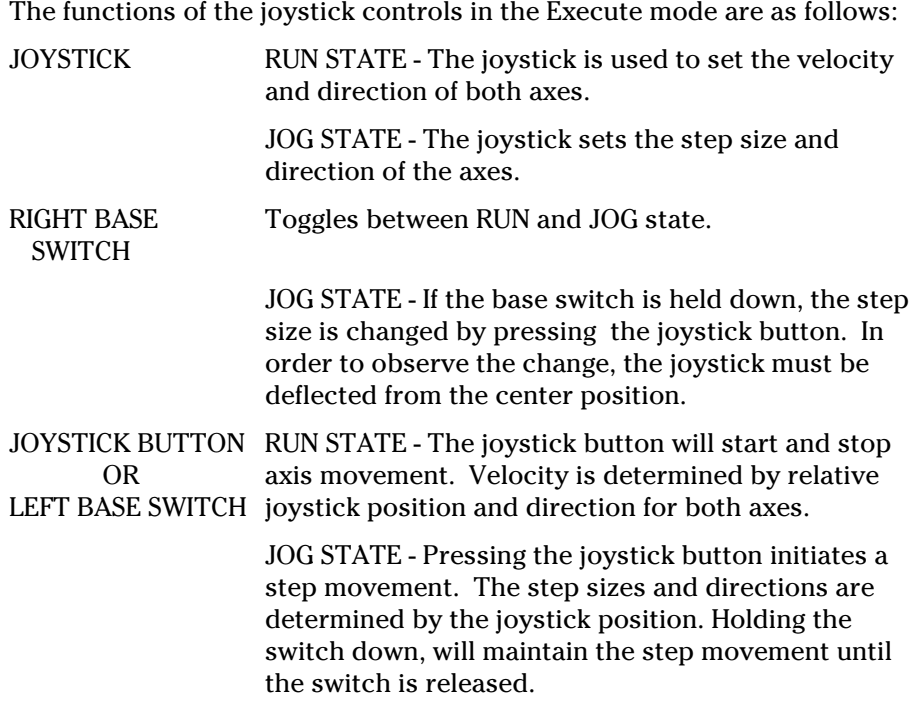

To use the joystick for control, use the following procedure:

- 1. Be sure the controller is in Joystick Control Mode (a lower case 'j' or 'v' is displayed).
- 2. Press the Right Base switch to select JOG (j) or RUN (v) mode.
- 3. Press and hold the Right Base switch and Joystick button. Move the joystick to increase or decrease the Jog Step (JOG mode) or Velocity (RUN mode) value. Release the button when the desired value is displayed.
- 4. Move the joystick in the desired direction and press the joystick button or Left Base switch. The actuator(s) will begin to move. If one actuator encounters a limit, then the other axis will also stop.
- 5. The direction of the actuator(s) are now controlled by moving the joystick. To stop motion, press the joystick button or Left Base switch.
- 6. To exit Joystick mode, press **[EXIT/STOP]**.

The connector for the RS-232 port is located on the controller rear panel.

#### **2.8.1 Selecting RS-232 Control**

To set the controller for RS-232 operation use the following procedure:

- 1. Press **[SETUP]** on axis 2 and define the actuator Type and Display Settings. Press the **[EXIT/STOP]** key when all parameters have been entered.
- 2. Press **[SETUP]** on axis 1 and define the Actuator Type and Display Settings as you did for axis 2.
- 3. Press **[NEXT MENU]** until the RS-232 SETUP: prompt is displayed (refer to Section 2.6). Select 'Enabled' and define the baudrate, parity, databits, stopbits, and input echo mode.
- 4. Press **[EXIT/STOP]**. The letters 'J' or 'V' in front of the step/velocity value on the display will be lower case, and 'RS-232' will appear in place of the step/velocity display indicating RS-232 port control.

When the RS-232 port is enabled in the Execute mode, the front panel keys are disabled, with the exception of the **[STOP]** key. The RS-232 port now becomes the only input device.

Even when the RS-232 port is disabled queries can be made to the controller through this port.

#### **2.8.2 Using the RS-232 Port**

The RS-232 port can communicate with a dumb terminal or a programmable device like a computer that has a serial port that follows the RS-232 and PCTALK C standard. Third party communication programs for example Mirror as well as high level programming languages such as Quick Basic can be used to establish communication between the PMC200-P and computer.

Commands are sent to the PMC200-P through the RS-232 port via a standard RS-232 cable. These commands are executed as if they had been executed from the key pad. However, the PMC200-P command set gives the user much more control of the PMC200-P controller than does the keypad. Such

**2.8**

#### **Operation with the RS-232 Port** (PMC200-P only)

commands as HOME or MOVE and macro capabilities give the RS-232 port user an advantage over the keypad user. (See the PMC200-P Command Reference manual) For RS-232 cable connections see figure 2-5.

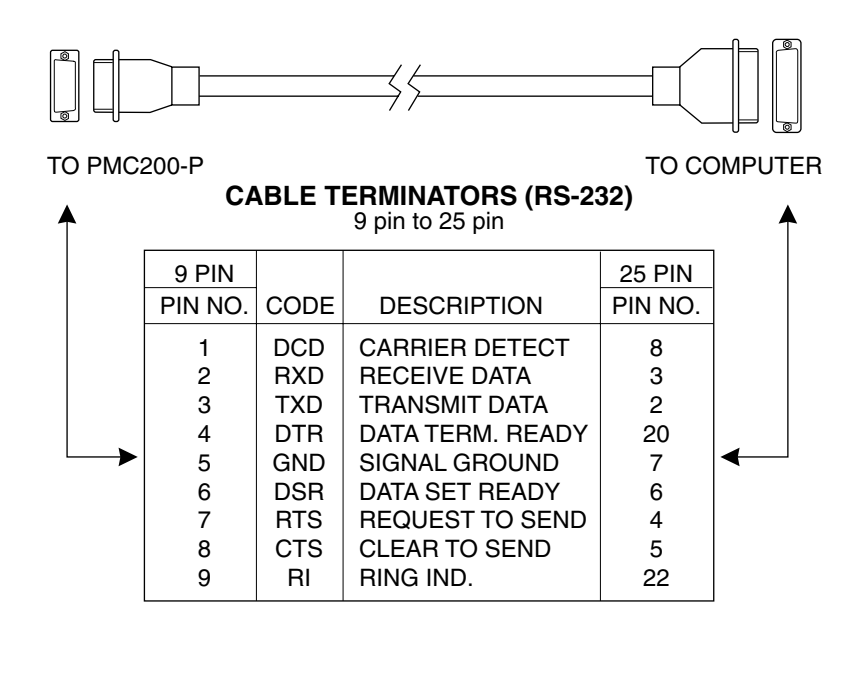

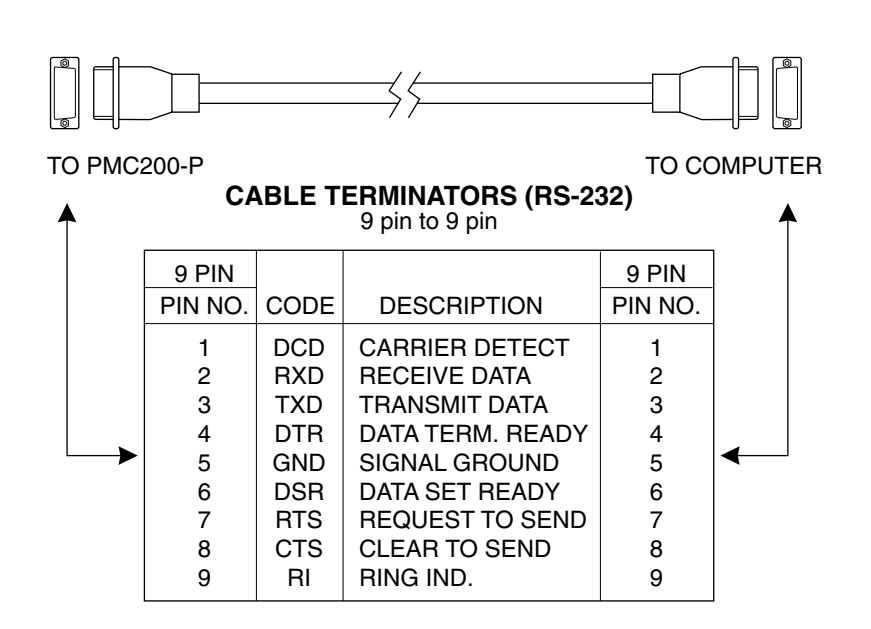

*Figure 2-5 — Cable Terminators*

#### **Operation with the IEEE-488 Port**

(PMC200-P only)

**2.9 Operation with the** The connector for the IEEE-488 port is located on the controller rear panel.

#### **2.9.1 Selecting IEEE-488 Control**

To set the controller for GPIB operation use the following procedure:

- 1. Press **[SETUP]** on Axis 2 and define the Actuator Type and Display Settings. Press the **[EXIT/STOP]** key when all parameters have been entered.
- 2. Press **[SETUP]** on axis 1 and define the actuator Type and Display Settings as you did for axis 2.
- 3. Press **[NEXT MENU]** until the GPIB SETUP: prompt is displayed (refer to Section 2.6). Select 'Enabled' and define the IEEE-488 device address of the PMC200-P.
- 4. Press **[EXIT/STOP]**. The letters 'J' or 'V' in front of the step/velocity value on the display will be lower case and GPIB will appear in place of the step/velocity display indicating IEEE-488 port control.

When the IEEE-488 port is enabled in the Execute mode the front panel keys are disabled, with the exception of the **[STOP]** key. The IEEE-488 port now becomes the only input device.

Even when the IEEE-488 port is disabled queries can be made to the controller through this port.

#### **2.9.2 Using the IEEE-488 Port**

The IEEE-488 port can communicate with devices that have IEEE488 ports that follow the IEEE488.2 standards. Third party add-on boards and software, such as Newport's LA Series, can be used to program a personal computer to communicate with the PMC200-P controller through the IEEE488 port. With these add-on boards and software, high-level language programs, can also be written to customize control of the PMC200-P through the IEEE488 port.

Commands are sent to the PMC200-P controller through the IEEE-488 port via a standard IEEE-488 cable. These commands are executed as if they had been executed from the key pad. However, the PMC200-P command set gives the user much more control of the PMC200-P controller than does the keypad. Such commands as HOME or MOVE and macro capabilities give the IEEE-488 port user an advantage over the keypad user(See the PMC200-P Command Reference manual)

## **Section 3 Theory of Operation**

The PMC200/200-P is a specialized, highly integrated, 16-bit microcomputer. The block diagram for the PMC200-P is shown in Figure 3-1.

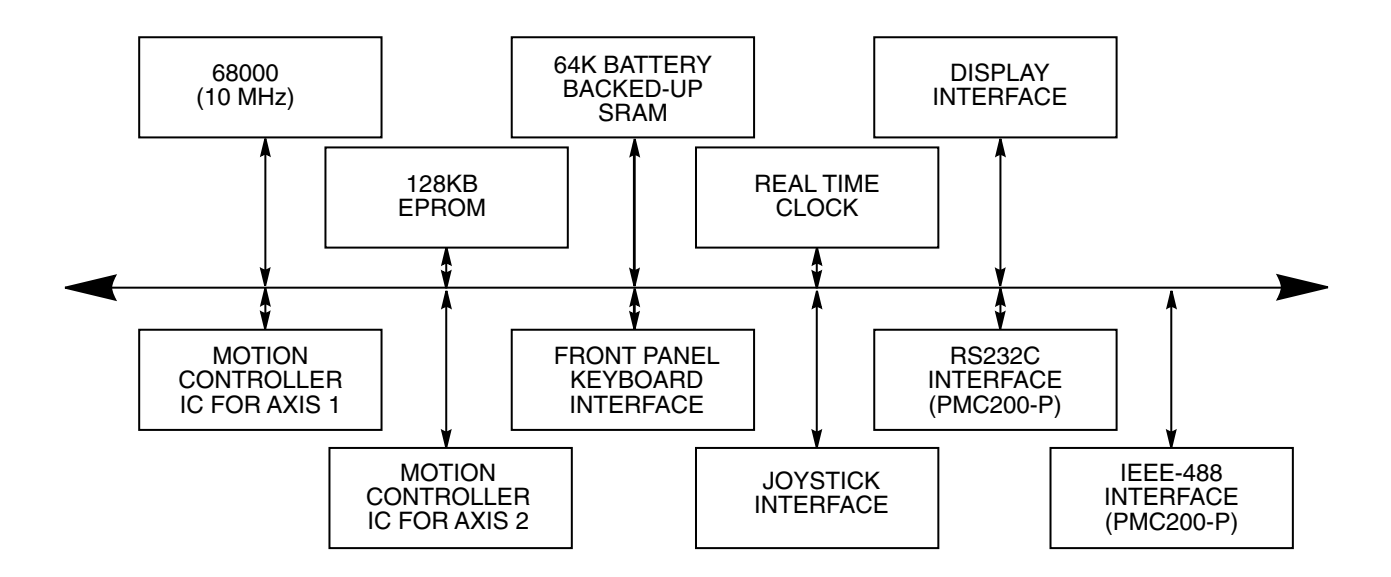

*Figure 3-1 — PMC200/200-P Block Diagram*

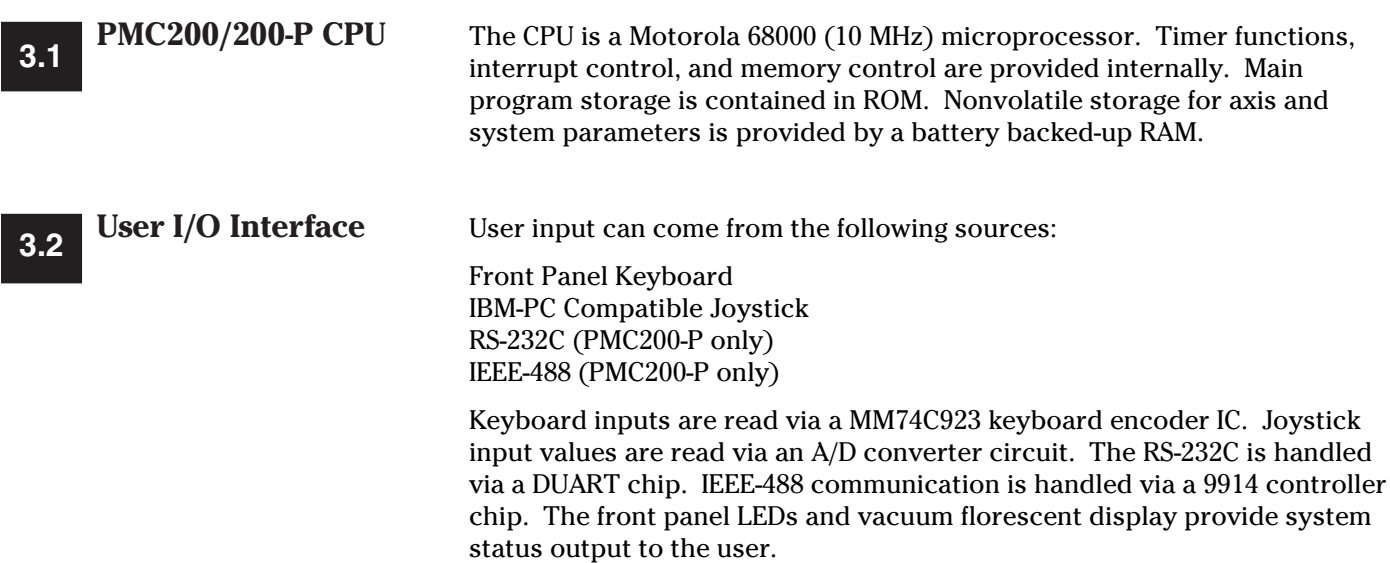

### **3.3**

**Motion Control** Using a digital servo circuit, the motion control ICs (HCTL-1000) perform all of the position and velocity control for each axis. The system software directs all position and velocity control by writing to its registers.

> Positional feedback comes to the motion control ICs from an incremental encoder in the actuator assembly. The encoder outputs are TTL compatible signals on two feedback channels. The two channels are 90° out of phase.

The behavior of the digital servo circuit is controlled by a digital filter in each motion controller IC. The actuator dynamics dictate the selection of the digital filter parameters.

21

## **Section 4 Troubleshooting**

The following section has been provided to keep the PMC200/200-P system functioning properly and efficiently. The Troubleshooting Guide lists problems that you may encounter and will either suggest an action to correct the problem or will direct you to the solution elsewhere in this manual. Some basic maintenance procedures which may lengthen the life of the unit are also offered.

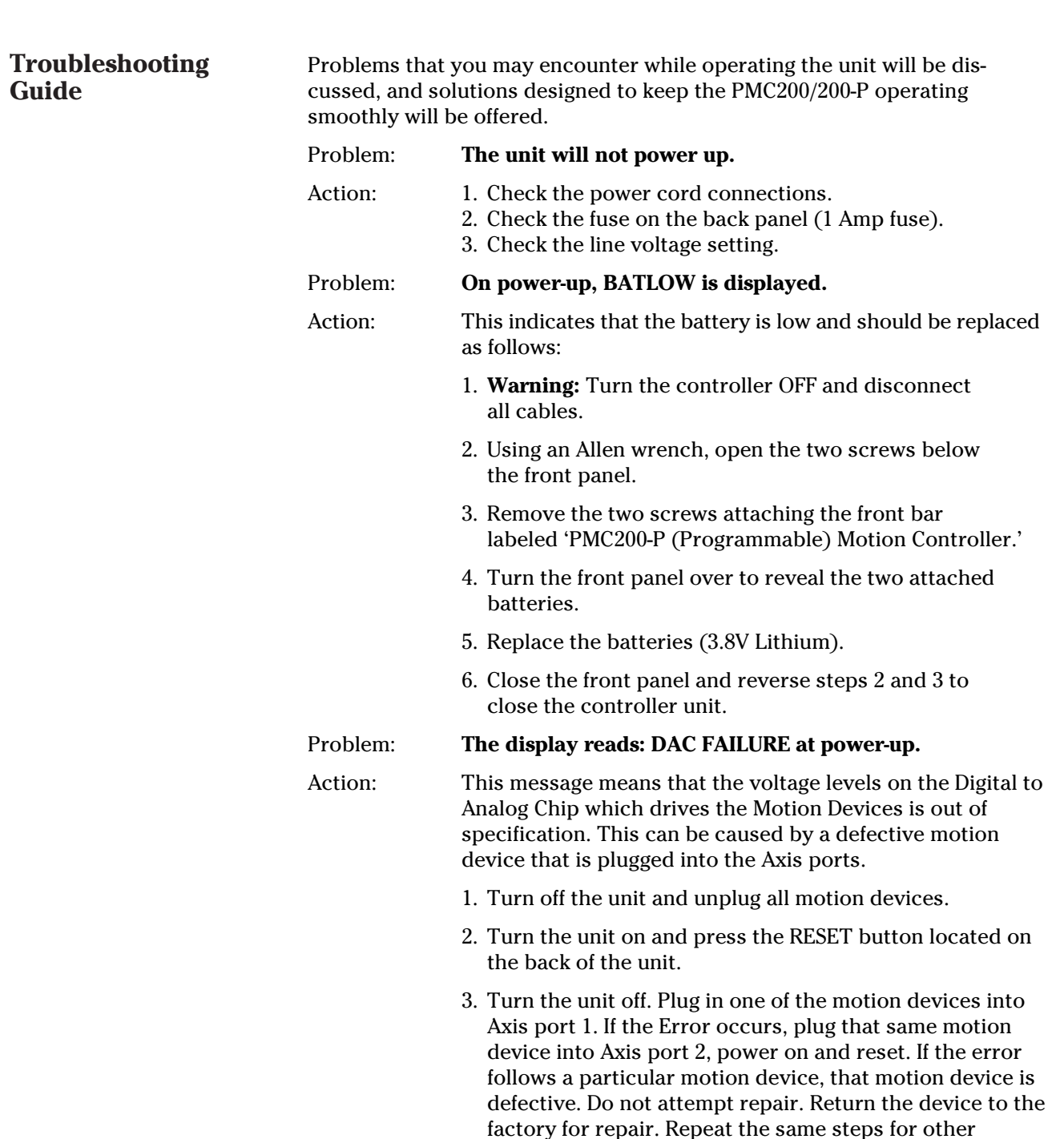

motion devices (if you have them).

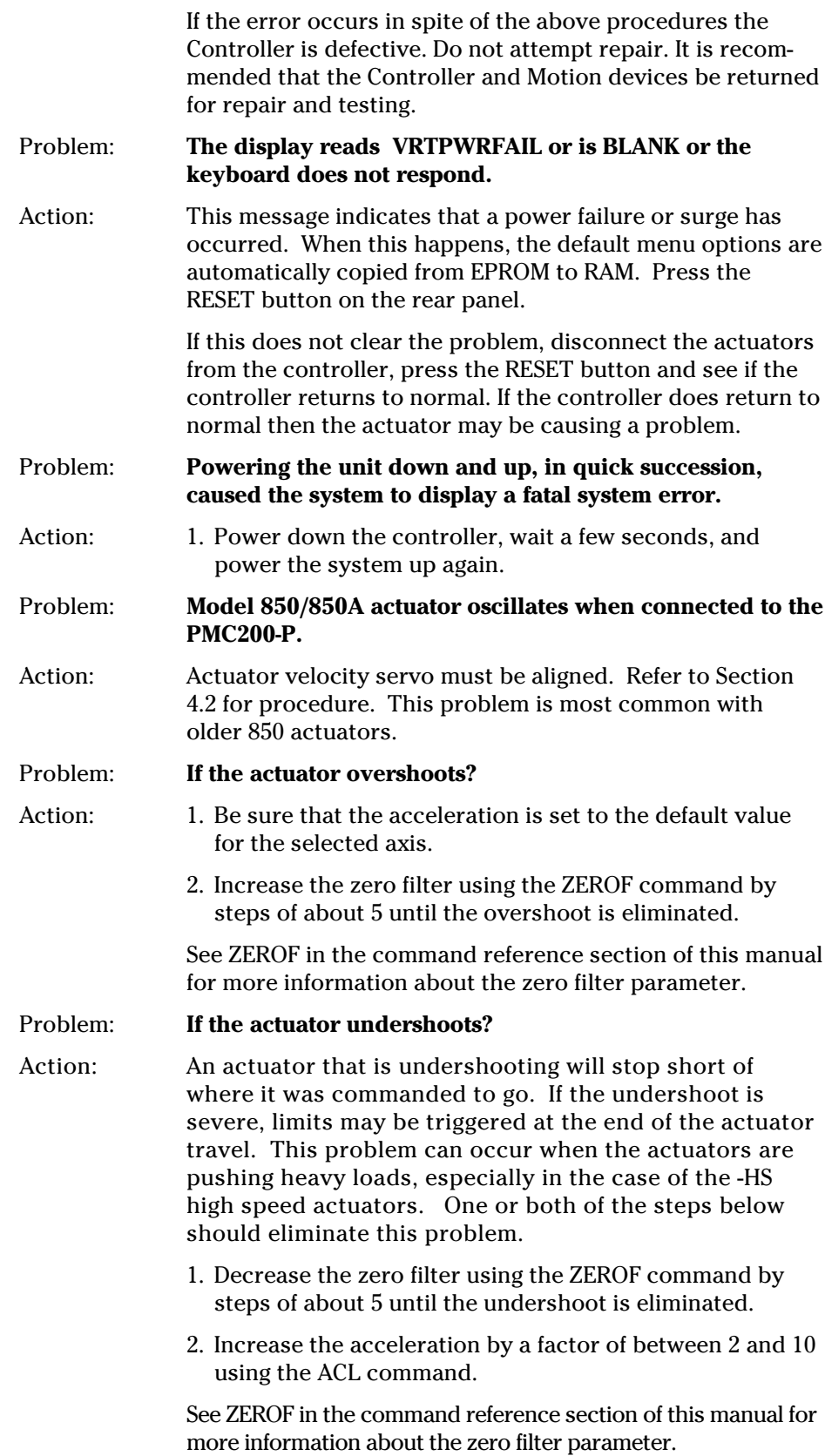

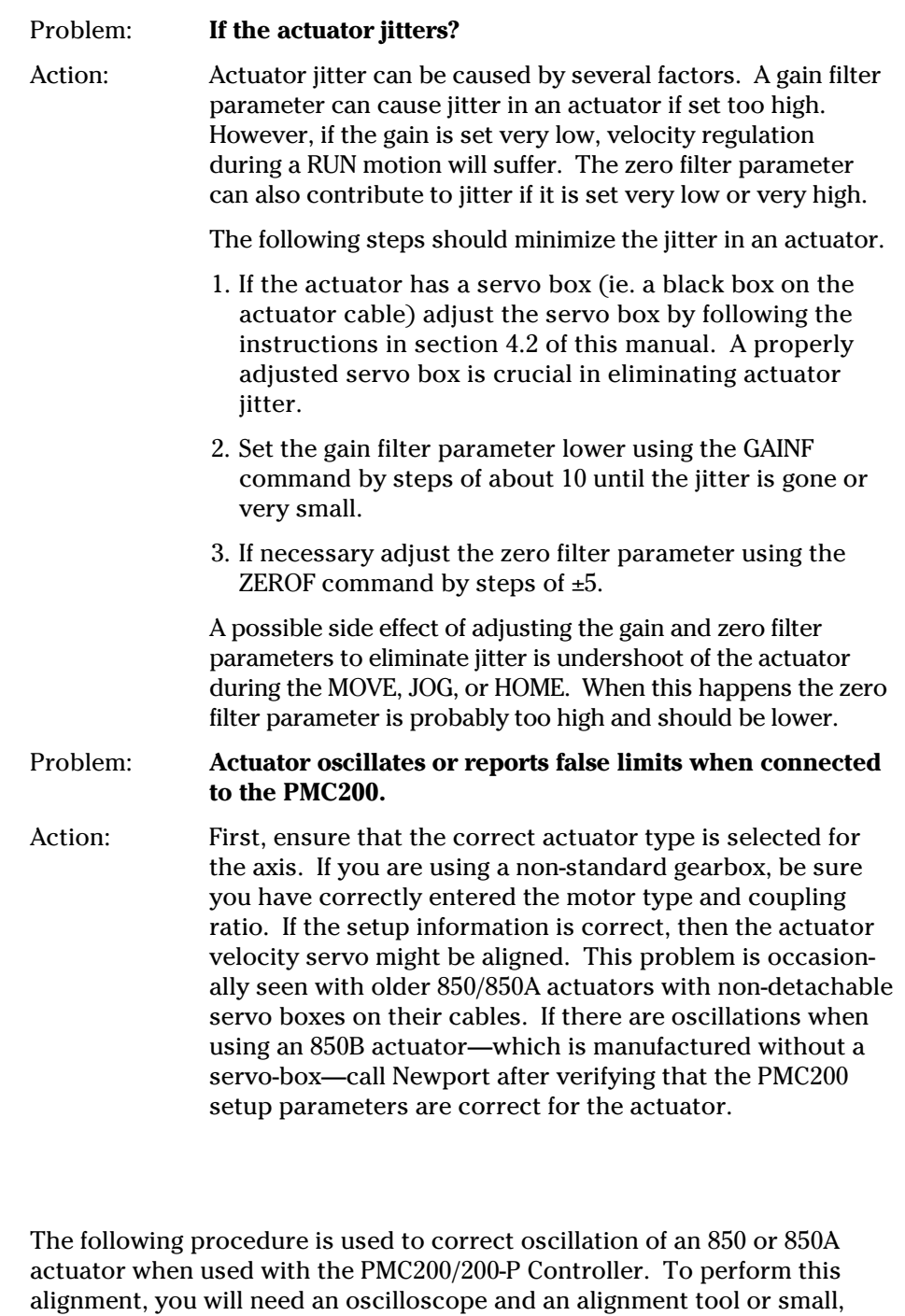

- flat-blade screwdriver. 1. Remove the cover (4 screws) from the servo box which is located between the 850 actuator and the PMC200/200-P.
	- 2. Connect the oscilloscope leads to TP1 (ground) and TP5 on the servo board (Figure 4-1). set the oscilloscope for a vertical sensitivity of 5 volts/division and a time base of 10msec/division.
	- 3. Turn the power to the PMC200/200-P on and press **[SETUP]**. Select CALIBRATION from the main menu. The display will read ADJUST NULL <ENTER> WHEN DONE.
	- 4. Turn GAIN pot (R14) fully clockwise (CW) until it stops (25 turn pot).

**850/850A Actuator**

**Velocity Servo 4.2Alignment** (not for 850B)

- 5. Adjust NULL pot (R12) for zero volts at TP5. The voltage may be  $±50mV.$
- 6. Turn (R14) counter-clockwise (CCW) until the actuator oscillates. You will also see the oscillation on the oscilloscope. Turn GAIN (R14) clockwise (CW) until the oscillation stops.
- 7. Repeat Steps 5 and 6 until the actuator is stable and TP5 is at ground (zero) ±50mV. Press **[**ENTER**]** ON THE PMC200/200-P keyboard. Display will read ADJUST GAIN <ENTER> WHEN DONE>.
- 8. Adjust GAIN (R14) for a waveform similar to that shown in Figure 4-1. The square wave must be followed by a curve as shown in the figure.
- 9. Verify that TP5 is within ±50mV of ground. Adjust (R12) if required.
- 10. Repeat Steps 8 and 9 until both conditions are met. Press **[ENTER]** to return to the main menu.
- 11. Press **[EXIT]** to enter the EXECUTE mode. Set the appropriate VELOCITY/STEP SIZE potentiometer to maximum (fully clockwise).
- 12. Press **[RUN]** and verify that the actuator is running at a steady 0.45 to 0.5mm/sec. Adjust (R14) if required to attain this value.
- 13. Replace the servo cover and four screws.

If the conditions described in any step cannot be accomplished, there may be a problem with the servo or actuator (other than alignment). In that case, contact Newport Corporation to arrange for factory service.

**NOTE: If the actuator hits a 'hard limit' (end of travel) enter the EXECUTE mode and drive the actuator off the limit.**

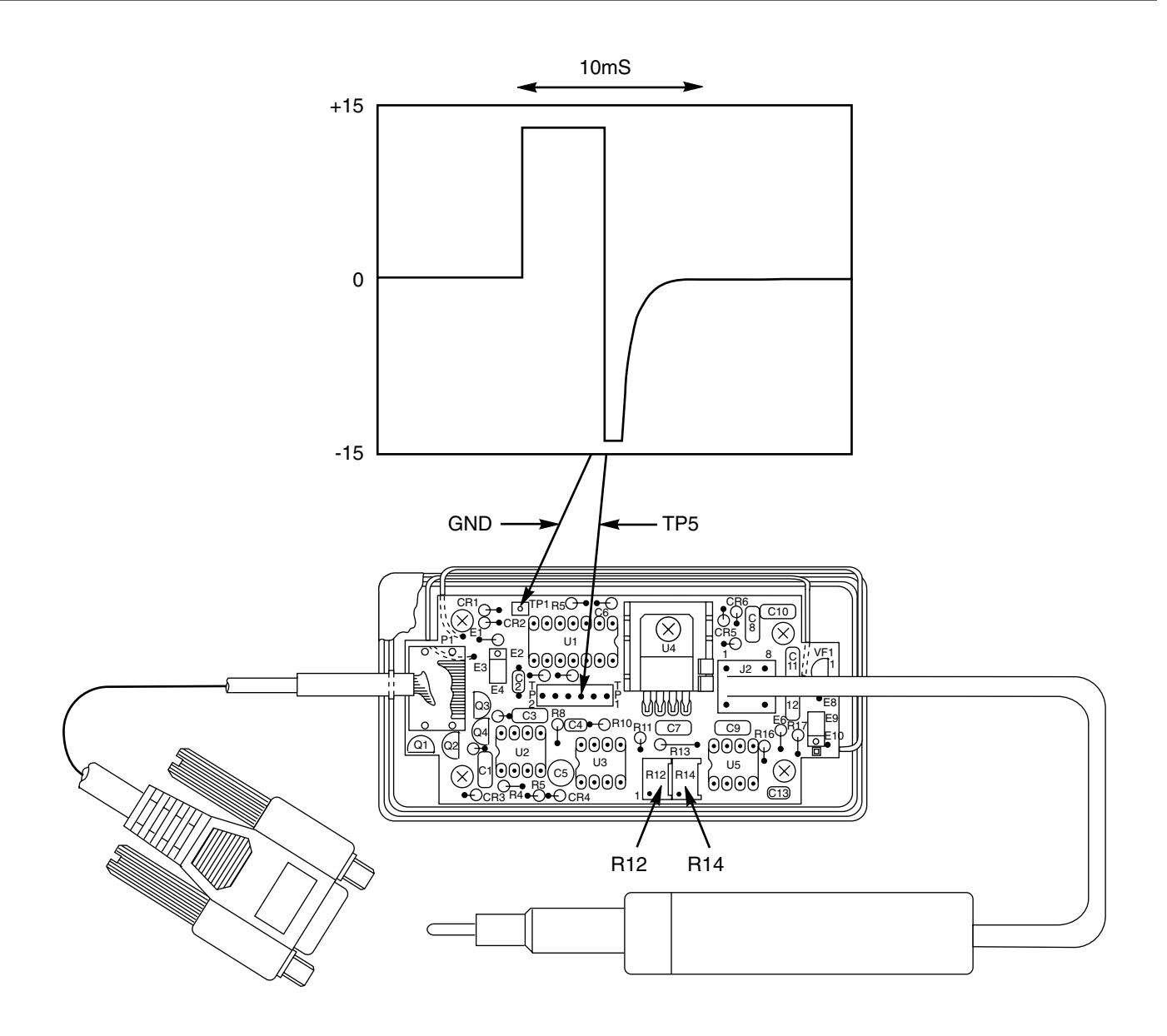

*Figure 4-1 — Servo Board Alignment*

#### **NOTE:**

**Component layout may differ. Alignment procedure is the same in any case.**

## **Section 5 Service**

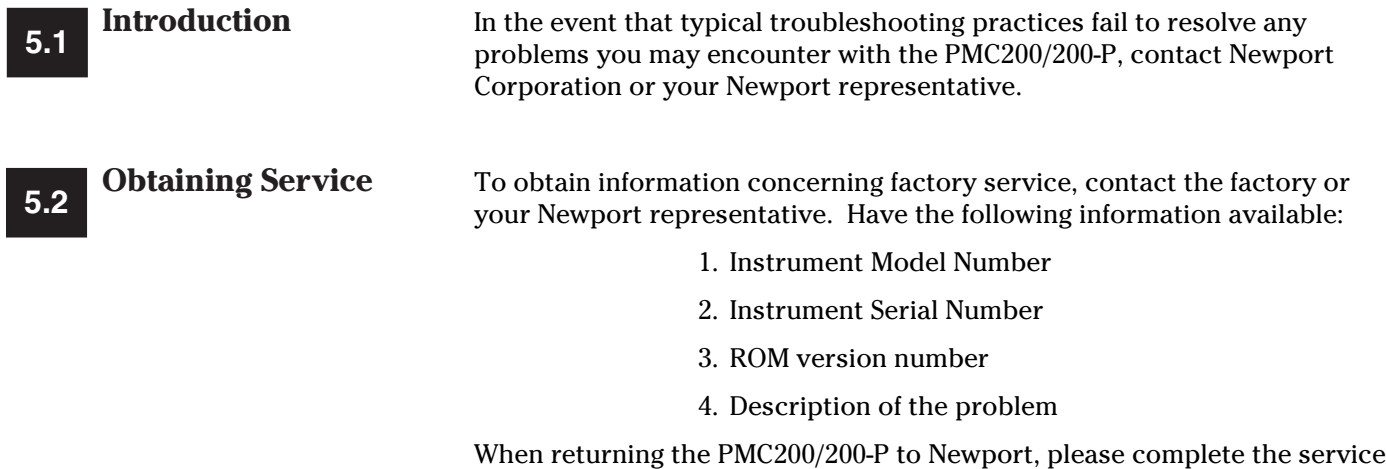

I

form provided, and return it with the instrument.

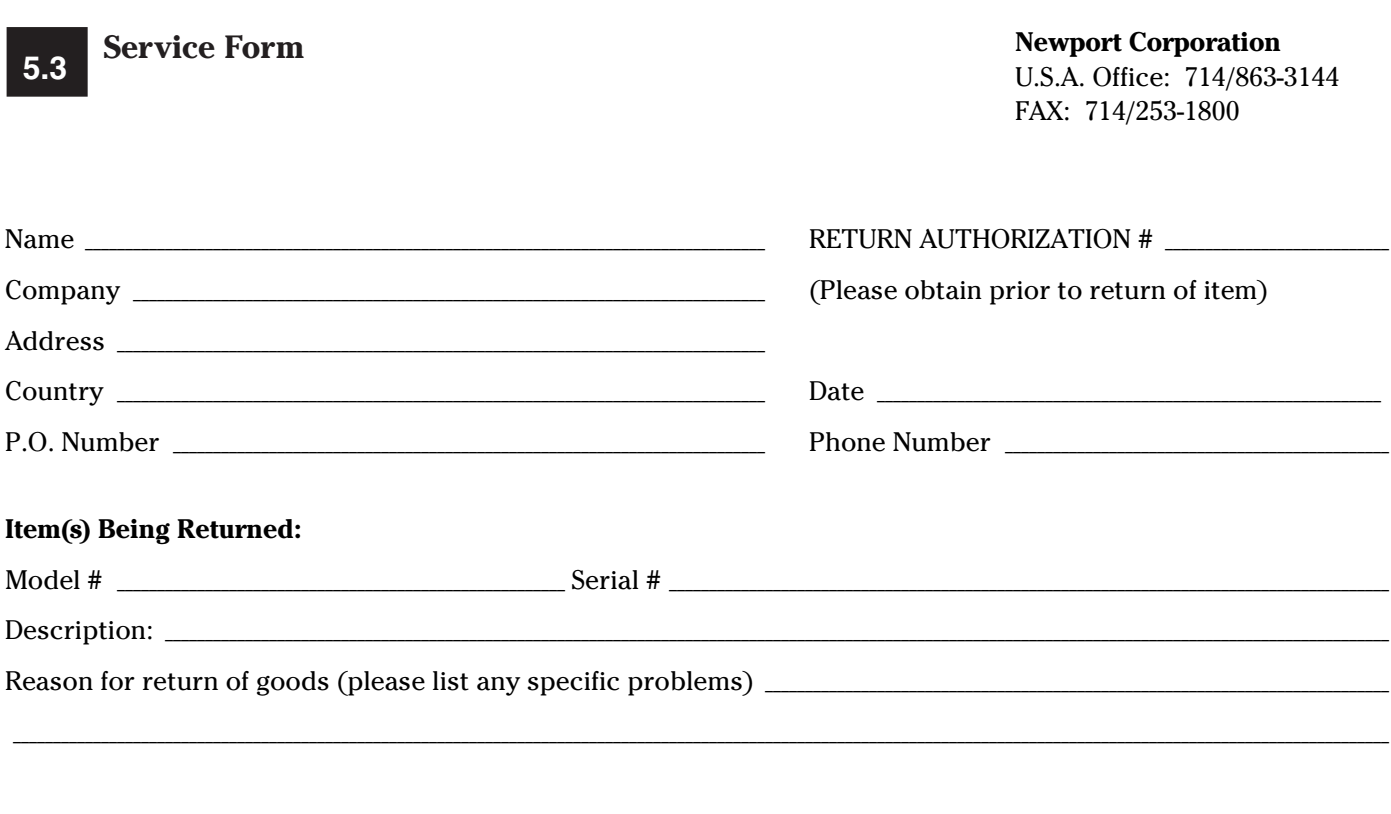

#### Please complete the below, as appropriate.

List all control settings and describe problem: \_\_\_\_\_\_\_\_\_\_\_\_\_\_\_\_\_\_\_\_\_\_\_\_\_\_\_\_\_\_\_\_\_

(Attach additional sheets as necessary).

Show a block diagram of your measurement system including all instruments connected (whether power is turned on or not). Describe signal source. If source is a laser, describe output mode, peak power, pulse width, repetition rate and energy density.

#### Where is the measurement being performed?

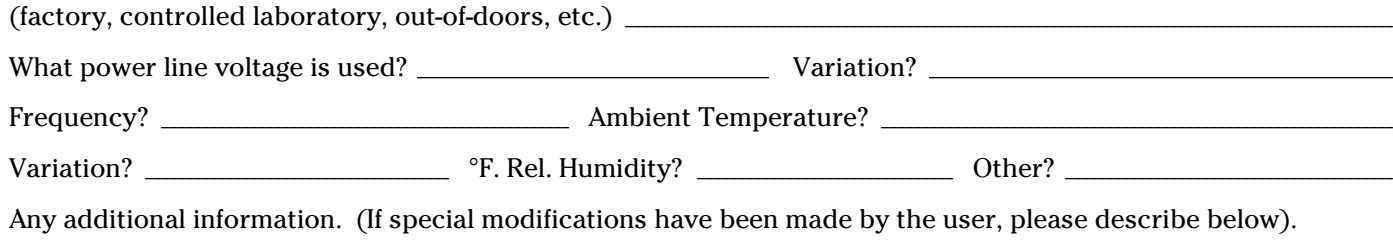

#### **WORLDWIDE HEADQUARTERS NEWPORT CORPORATION**

1791 Deere Avenue Irvine, CA 92606

(In U.S.): 800-222-6440 Tel: 714-863-3144 Fax: 714-253-1680

**INTERNET** tech@newport.com

**BELGIUM** Tel: 016 402927 Fax: 016 40 2227

**CANADA** Tel: 905-567-0390 In Canada: 800-267-8999 Fax: 905-567-0392

**FRANCE** Tel: 01 60916868 Fax: 01 60916869 **GERMANY** Tel: 06151 3621 0 Fax: 06151 362050

**ITALY** Tel: 02 924 5518 Fax: 02 923 2448

**NETHERLANDS** Tel: 030 6592111 Fax: 030 6592120

**SWITZERLAND** Tel: 01 7402283 Fax: 01 7402503

**TAIWAN** Tel: 886-2-506 2366 Fax: 886-2-507 9268

**UNITED KINGDOM** Tel: 01635 521757 Fax: 01635 521348

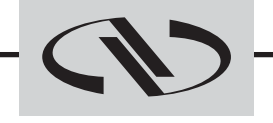

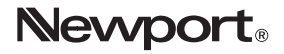

Visit Newport Online at: **http://www.newport.com**

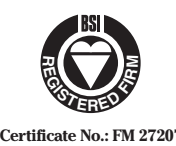

Newport Corporation, Irvine, California, has been certified compliant with ISO 9002 by the **Certificate No.: FM 27207** British Standards Institution.